Une ingénierie basée sur le logiciel « TIC\_Analyse »

# Sommaire du chapitre

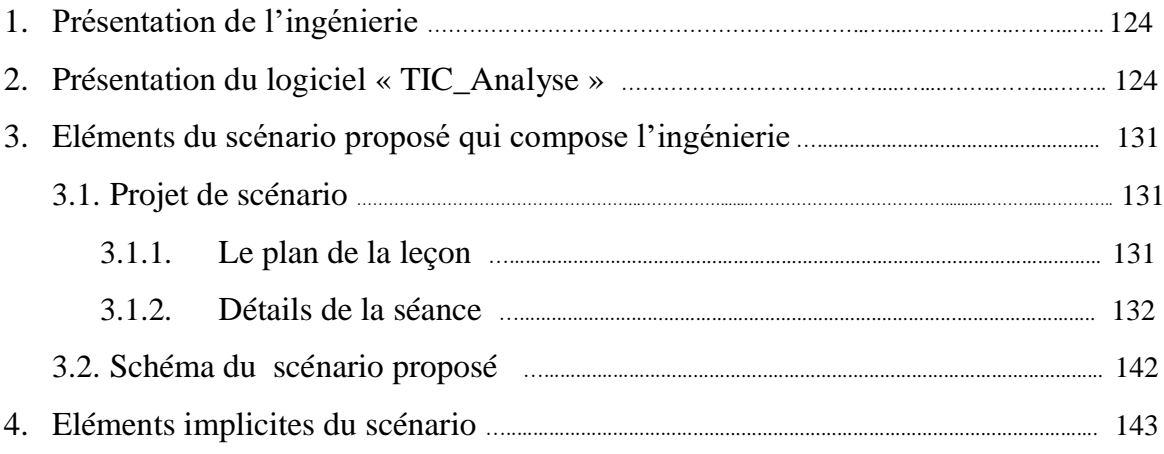

<u>.</u>

## **1. Présentation de l'ingénierie didactique**

Comme indiqué plus haut, la construction de l'ingénierie est basée sur l'application logicielle « TIC\_Analyse » et notamment sur l'étude du relief faite sur la notion de continuité. La phase de l'expérimentation est faite à la suite d'une séance de formation au profit des enseignants qui ont accepté de faire les premières séances du chapitre de continuité à leurs élèves de troisième à l'aide d'un scénario (basé sur le logiciel) que nous préparons ensemble. Nous nous sommes mis d'accord sur l'enregistrement de toutes les séances et sur la passation d'un post- test à leurs élèves à la fin de la première semaine du mois de décembre (2016), c'est-à-dire à la fin des deux chapitres sur les limites et continuité. La phase de l'analyse de notre ingénierie débute après la récupération des traces des binômes sur le logiciel, les enregistrements vidéo et les post–tests.

## **2. Présentation du logiciel « TIC\_Analyse** »

On a essayé de concevoir une application logicielle qui prend en compte les résultats de notre étude du relief, pouvant donc aider l'élève et l'enseignant pour l'enseignement et apprentissage de la continuité. Il s'avère que le logiciel peut aussi aider pour les premiers concepts de l'analyse et notamment les « limites ».

En complément des enseignements classiques ou traditionnels et des exercices en papiercrayon, l'intégration maitrisée<sup>1</sup> du logiciel dans l'enseignement nous semble être une occasion pour:

- L'enrichissement de la palette des activités possibles pour les élèves,
- Donner du sens aux apprentissages en donnant à l'apprenant la possibilité d'expérimenter, constater, conjecturer, vérifier et démontrer. Ainsi, l'enseignant dispose d'un outil lui permettant de varier et de différencier les situations d'apprentissage.

Un des objectifs de la version dite « de recherche<sup>2</sup> » est de vérifier que l'exploitation de ces fonctionnalités, en alternant les phases d'exposition d'exemples avec des phases

<sup>&</sup>lt;sup>1</sup>Elle nécessite une formation continue de qualité en faveur des enseignants touchant les aspects : {technique, didactique, technico-didactique et expérimental}.

<sup>2</sup> Cette application logicielle comporte deux versions : une version « V. normale » et une « V. recherche »

d'institutionnalisation simplifiées, pourra contribuer au-delà du travail sur la continuité, à une initiation des premiers concepts de l'analyse au secondaire, en vue de faciliter la transition « lycée-université » et notamment dépasser l'obstacle du formalisme (qui est implicitement déclaré par la noosphère et expliqué par l'insuffisance en connaissance de logique et théorie des ensembles, connaissances qui vraiment n'ont pas été *travaillées* durant le cursus).

Nous donnons dans ce qui suit des éléments de la fiche technique du logiciel :

- L'icône du logiciel:
- Installation : dans le dossier d'installation, il y a deux fichiers d'installation. Double cliquez sur « SetUp »  $\sqrt{\frac{1}{C_{\text{Plalyse}}}}$  puis sur « SetUp2 »
	- **Application Files** setup<sup>3</sup> ... setup2 TIC\_AnalyseR

• Interfaces du logiciel:

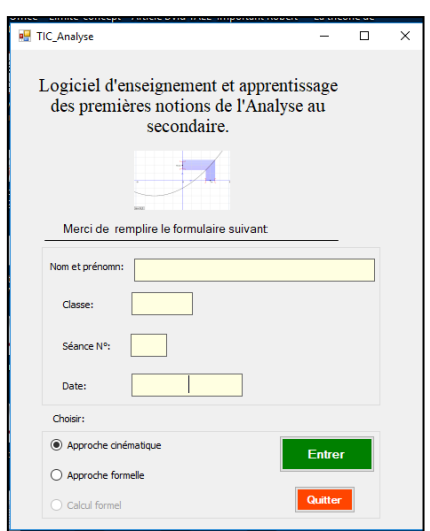

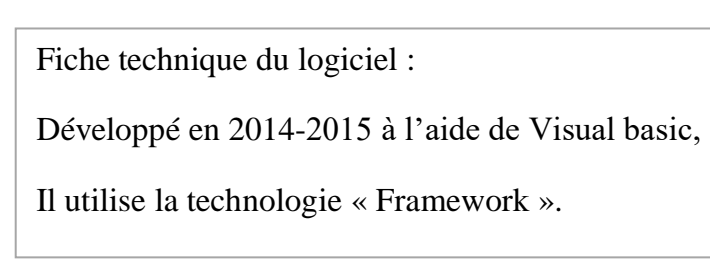

Copie d'écran : fenêtre (Utilisateur)

Nous avons ainsi conçu un logiciel d'enseignement et d'apprentissage de la continuité (avec sa définition formelle) qui a deux fenêtres en interactions. La première fenêtre correspond à l'approche cinématique et la deuxième à l'approche « approximation », qui s'appelle ici approche « formelle ».

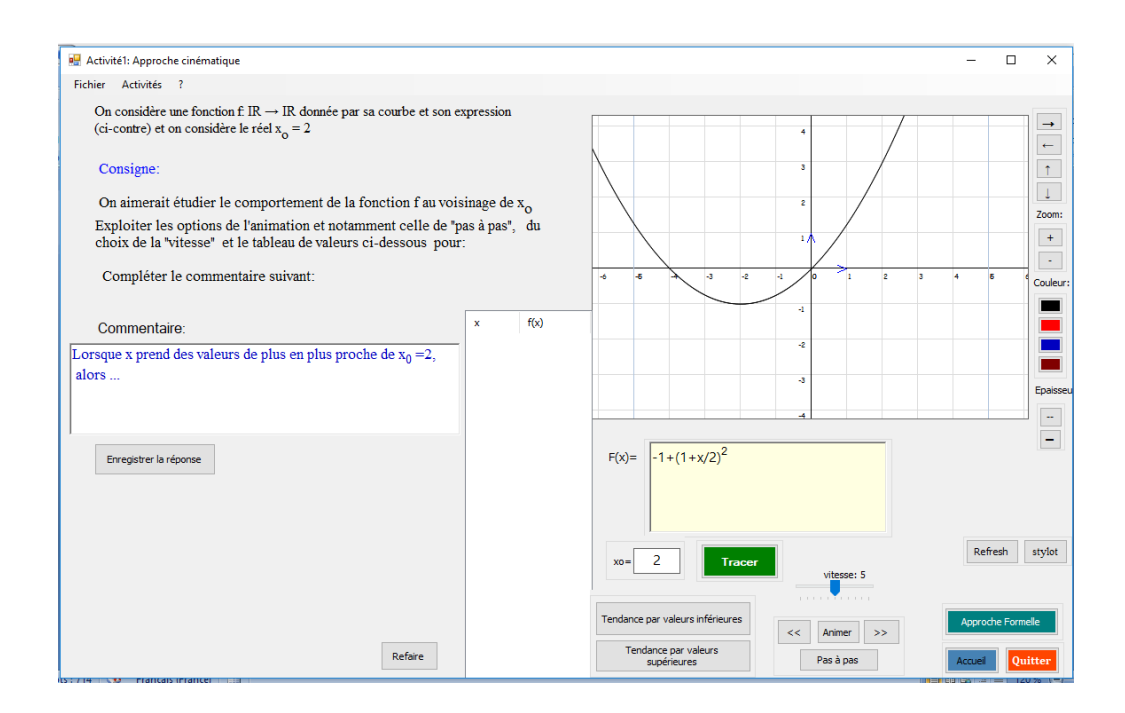

Copie d'écran : fenêtre « approche cinématique »

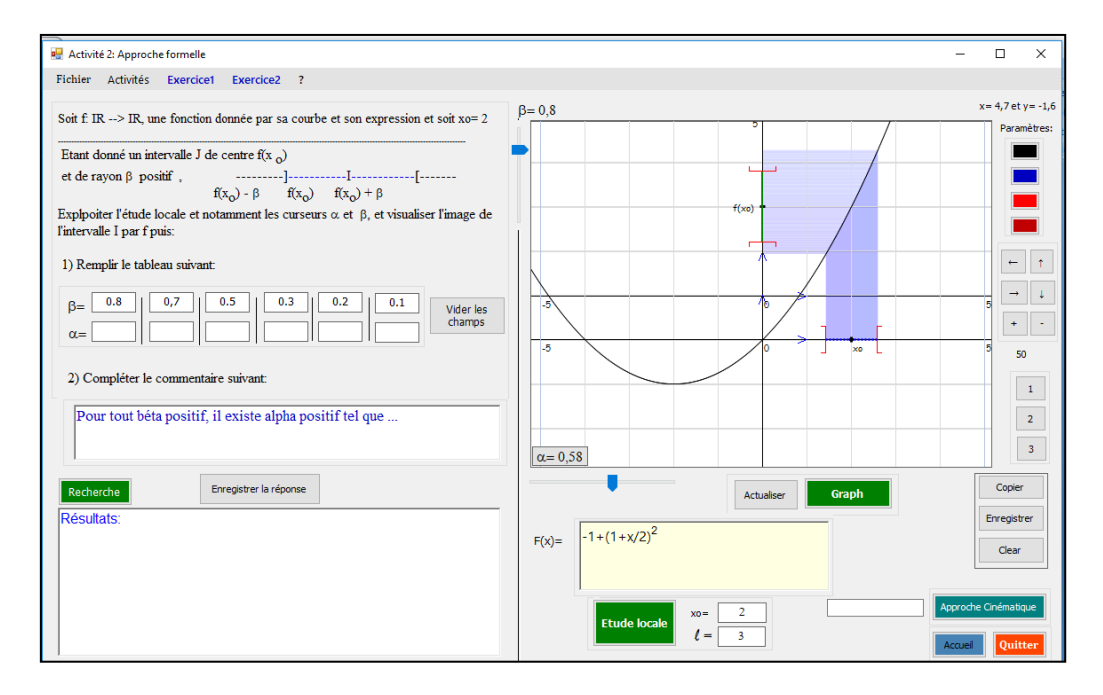

Copie d'écran : fenêtre « approche formelle »

Chaque fenêtre permet de mettre en jeu des fonctions continues ou discontinues données par leur expression algébrique (modifiable) et leur représentation graphique. Dans l'approche cinématique, nous avons aussi une représentation numérique des variables x et f(x). Dans chaque fenêtre, une fenêtre ouverte permet aussi aux élèves d'entrer des commentaires en langage naturel qui sont contraints : « Lorsque x prend des valeurs de plus en plus proche de  $x_0 = 2$ , alors… » ou bien « Pour tout β positif, il existe α positif tel que… ».

Dans chacune des deux approches, 5 fonctions choisies après notre étude du relief – palette de fonctions de Tall et Vinner, on y revient plus bas - sont successivement en jeu :

 $f(x) = -1 + (1 + \frac{x}{2})$  $\left(\frac{x}{2}\right)^2$  avec  $x_0 = 2$ ; (cas de fonction continue : fonction polynôme du second degré déjà rencontré en deuxième année)

 $f(x) = \begin{cases} -x - \frac{1}{2} \end{cases}$  $\frac{1}{2}$  si  $x < 2$  $x-4$  si  $x \ge 2$ avec  $x_0 = 2$ ; (cas de fonction qui présente une discontinuité de première espèce, affine par morceau)

 $f(x) = \{3 - \frac{x^2}{2}\}$  $\frac{c}{2}$  si  $x < 1$  $x$  si  $x \ge 1$ avec  $x_0 = 1$ ; (cas de fonction qui présente aussi une

discontinuité de première espèce)

Et 
$$
f(x) = \begin{cases} 3-x & \text{si } x < 1 \\ 2 + \sin(x - 1) & \text{si } x \ge 1 \end{cases}
$$
 avec  $x_0 = 1$ ;

Dans l'objectif de travailler les caractères outil/objet du concept de la continuité, le logiciel propose deux variétés d'exercices :

 Dans l'exercice 1, 5 situations sur des exemples de fonctions continues (du programme) sont proposées pour une première manipulation de la définition formalisée de la continuité. Etant donné un réel β positif (supposé générique), on demande de trouver un réel α positif vérifiant :  $|x - x_0| < \alpha$  alors  $|f(x) - f(x_0)| < \beta$ 

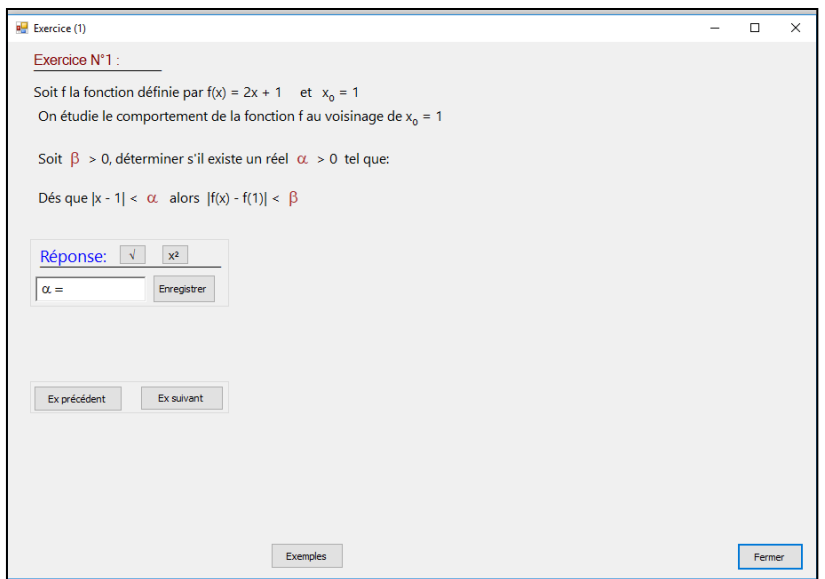

Copie d'écran : fenêtre « Exercice (1) »

Dans l'« exercice 2 », 5 situations sur des exemples de fonctions données par leurs représentations graphiques sont données. Ces fonctions présentent une discontinuité en un certain point  $x_0$  de son domaine de définition. On demande à l'élève de donner une valeur de β pour laquelle f(I) est non inclus dans J.

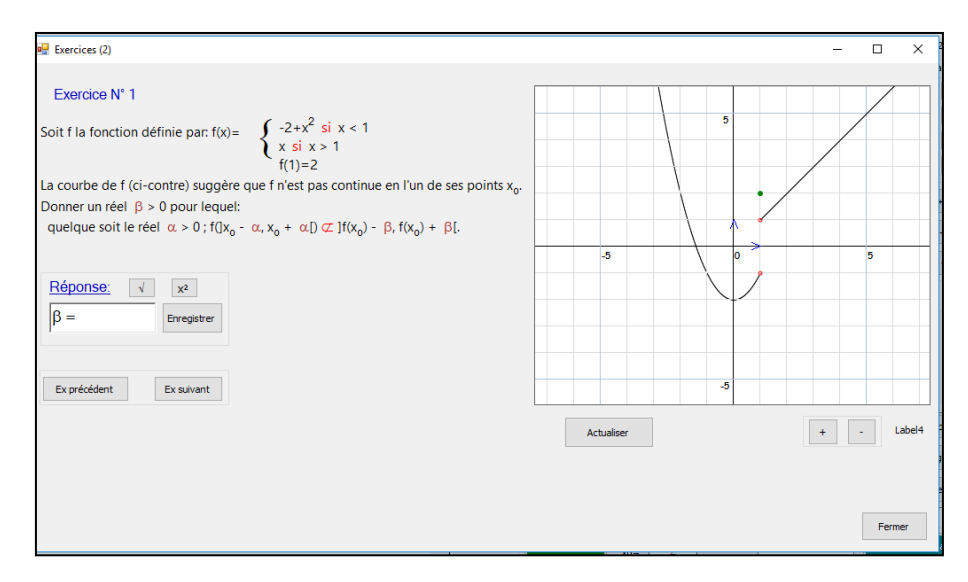

Copie d'écran : fenêtre « Exercice (2) »

Le logiciel est un outil que nous avons conçu à des fins didactiques : Il propose donc des activités dynamiques et interactives pour les élèves permettant :

- l'approche cinématique de la continuité : une fonction est donnée aussi par son expression et sa représentation graphique, l'apprenant utilise des options simples et efficaces lui permettant de donner un sens intuitif à ce concept en se basant sur la visualisation de cette « tendance ».
- l'approche formelle (ou par approximation) de la notion de continuité et de limite d'une fonction en un point : le logiciel propose le " $\varepsilon$ " et l'élève (ou disons l'utilisateur), trouve le  $\alpha$  via trois moyens : {recherche manuelle en variant un curseur, en chargeant l'ordinateur de cette recherche et enfin à l'aide d'un calcul manuel à base algébrique dans l'environnement papier-crayon} ;

L'approche dite « formelle » est inspirée de l'ancrage de l'aspect formel avec l'idée de la « bande » introduite par A. Robert.

Les différents registres de représentation en vigueur dans les programmes, le manuel et les pratiques sont présents dans l'interface du logiciel. Il y a une possibilité d'alternance entre

les deux approches, c'est-à-dire que sur une même fonction, les élèves peuvent aller d'une approche à l'autre (c'est un choix didactique).

Le logiciel doit être une occasion de nombreuses proximités pour l'enseignant pour lier approche cinématique et approche formelle, et notamment introduire la définition formelle : par exemple le lien entre le  $\beta$  et le saut dans le cas de discontinuité ;

- Fonctionnalités offertes du logiciel :
	- Les effets de zoom permettent à l'utilisateur d'agrandir et/ou réduire un graphique (fonctionnalité utile au travail local comme les approximations, explication du phénomène de tendance, assimilation du sens à la notion d'asymptote …)
	- Les animations permettent à l'utilisateur de vérifier un résultat à travers le balayage obtenu par simulation.
	- La puissance du calcul et la rapidité sont utiles à la détermination des images et des images réciproques d'intervalles par une fonction numérique du programme.
	- L'interactivité (bouger, déplacer, entrer ou changer des valeurs, paramétrer ...) est aussi permise par le logiciel
- Palette de fonctions proposées :
	- $\checkmark$  les exemples qui sont à la base des activités viennent de l'étude du relief de la notion de continuité, et en particulier sont adaptés de la palette de fonctions proposée par Tall et Vinner. Plus précisément ils sont conçus d'une manière réfléchie et ont été discutés longuement. On a par exemple exclu tout ce qui a trait aux fonctions définies sur Q qui ne sont pas dans le niveau de conceptualisation visé. Les exemples de fonctions peuvent être modifiés par l'utilisateur ainsi que d'autres paramètres disponibles, tels que le choix des valeurs de  $x_0$  et  $\ell$  et le nombre d'expressions par lesquelles est définie la fonction, … etc.
	- $\checkmark$  Nous avons imposé des choix techniques et mathématiques : éviter l'origine comme point d'étude locale pour s'éloigner de l'origine du repère, car les voisinages de  $x_0$  et de  $f(x_0)$  seraient imbriqués dans une même zone du graphique du logiciel et pas visibles, variétés de « hauteurs de sauts »…

Dans la même idée, nous faisons le choix technique d'éviter les fonctions du type :

$$
f \mapsto \begin{cases} x \mapsto x \cdot \sin\left(\frac{1}{x}\right) & \text{et } x_0 = 0 \quad \text{ou} \quad g: x \mapsto x^2 & \text{en } x_0 = 0 \\ 1 & \text{si } x = 0 \end{cases}
$$

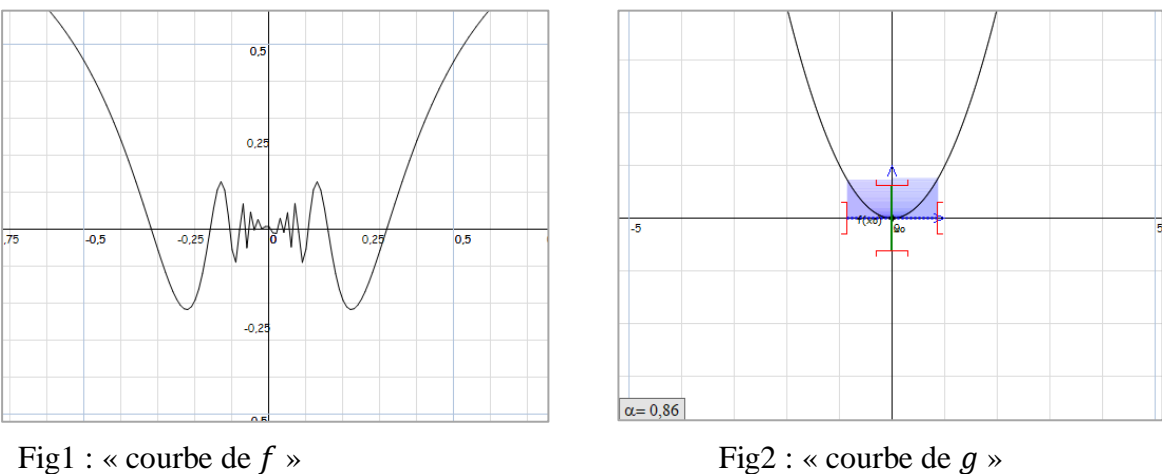

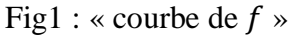

Procédure d'évaluation :

Dans la version recherche du logiciel, dès l'entrée de l'utilisateur dans l'une des interfaces du logiciel, en choisissant l'une des deux approches « Approche formelle » ou « Approche cinématique », le logiciel crée un dossier portant le nom de l'élève (l'utilisateur) qui contiendra les différents fichiers résumant les éléments de réponses aux activités proposées. Nous pouvons ainsi avoir des traces de l'activité des élèves, via l'enregistrement de leurs actions sur le logiciel.

## **3) Eléments du scénario<sup>3</sup> proposé qui compose l'ingénierie**

A l'issue des séances d'encadrement des enseignants chargés de l'expérimentation de notre ingénierie, nous avons élaboré (ensemble) un projet de scénario à partir duquel on doit atteindre les objectifs fixés des séances d'enseignement et apprentissage relatives à l'introduction de la notion de continuité, pour la première fois aux élèves de troisièmes années sections sciences expérimentales et mathématiques. Rappelons que la conceptualisation est un processus long et que ce que l'on ne peut espérer viser, c'est une entrée des élèves dans le niveau de conceptualisation visé. Ce scénario est le produit du groupe après un long débat et discussion autour de la faisabilité, la gestion didactique, technique et pédagogique…etc.

Finalement, ce n'est qu'un projet de scénario considéré globalement comme un modèle ouvert à la souplesse dans la gestion, qui tiendra compte entre-autre du niveau de la classe et d'un environnement technologique auquel les élèves ne sont pas habitués (sans doute) dans les séances de mathématiques.

## **3.1. Le projet de scénario**

Leçon : « Continuité d'une fonction en un point » utilisant l'ordinateur.

Classe : 3eme année sciences et maths

Outils didactiques : tableau noir +vidéoprojecteur + ordinateurs

## **3.1.1. Plan de la leçon :**

## **Première heure de la séance**

Cette période est consacrée à :

<u>.</u>

Une introduction rapide des notions de voisinage et de l'image d'un intervalle par une fonction (Il s'agit pour nous de connaissances indispensables de la notion de continuité, permettant de mettre l'accent sur l'aspect local de la continuité)

15 mn (temps prévu)

<sup>&</sup>lt;sup>3</sup> Il s'agit de « l'ensemble, ordonné, des cours et exercices correspondants à ces séances dont les contrôles et le travail est prévu à la maison ».

- Une présentation de l'application logicielle : l'interface, les différents cadres, les boutons, les différentes manipulations, les outils d'enregistrement des traces des utilisateurs … etc. 10 mn
- La gestion des quatre activités relatives à l'approche cinématique : cette gestion sera décrite plus précisément au moment de l'analyse a priori. 25 mn

## **Deuxième heure de la séance**

Cette période est consacrée à la gestion des quatre autres activités relatives à l'approche formelle : idem 40 mn

Les interventions du professeur possibles sont :

- Des interventions langagières du type : // *Maintenant, on va voir une autre façon d'étudier le comportement d'une fonction au voisinage d'un réel (le mot « voisinage » est pris dans son sens général « proche » (on n'a pas besoin du sens topologique))//.* Il s'agit de faire le lien entre les deux approches cinématique et formelle (approximation), c'est donc une aide constructive possible.
- Des interventions techniques du type : // demander aux élèves de cliquer sur le bouton « Approche locale » (bouton vert situé à droite), décrire l'interface (par le professeur ou bien par un ou des élèves ou bien de façon collective) ; expliquer comment exploiter les fonctionnalités offertes par l'application TIC\_Analyse, en particulier ; expliquer aux élèves la consigne et les tâches proposées ; ce sont des aides procédurales (même procédurales manipulatoires en référence à Abboud, 2013)
- Et bien sûr, d'autres interventions sont attendues du professeur.

# **La séance des exercices**

Elle est consacrée à la gestion des exercices I et II que nous avons décrit plus haut. Chaque exercice présente 5 tâches complexes et les élèves sont invités à les réaliser individuellement ou par binôme sous contrôle de l'enseignant. L'analyse des tâches est dans la partie « analyse a priori ». 40 mn

#### **3.1.2. Détails de la séance**

(a) La rubrique **« Avant de commencer » :**

*// Dans ce chapitre, on étudiera le comportement d'une fonction numérique à variable réelle au voisinage d'un réel*  $x_0$  *(dit aussi point) de son domaine de définition*  $D_f$  //

#### **(i) Notion de voisinage**

On appelle voisinage d'un point  $x_0$  tout intervalle ouvert contenant  $x_0$ 

] − 1,2[ est un voisinage de 0, il est également un voisinage de 1

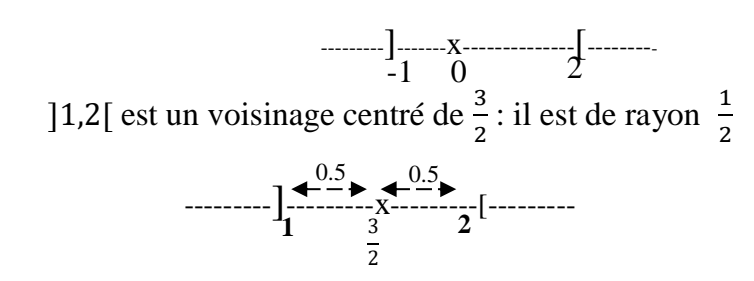

- Un voisinage centré de  $x_0$  de rayon  $\alpha$  est l'intervalle ouvert  $x_0 \alpha, x_0 + \alpha$
- Caractérisation :

$$
x\in\left]x_{0}-\alpha,x_{0}+\alpha\right[\,signific\left|x-x_{0}\right|<\alpha
$$

--------]---------x---------[-------- $x0 - \alpha$   $x0 + \alpha$  $\alpha$   $\alpha$ 

(Un voisinage centré est ainsi caractérisé par son centre et son rayon)

#### **(j) Image d'un intervalle par une fonction**

Etant donnée une fonction f définie sur IR et un intervalle I inclus dans le domaine de définition de f,

L'image par f de l'intervalle I est l'ensemble des images des éléments de I par f.

 $F(I)=\{f(x), x \in I\}$ 

Dans ce cadre, on propose des exemples en montrant brièvement que :

- l'image de l'intervalle [1,3] par la fonction f définie par  $f(x) = x^2$  est l'intervalle [1,9]
- l'image de l'intervalle [-2,1] par la fonction f définie par  $f(x) = x^2$  est l'intervalle [0,4]
- l'image de l'intervalle [-1,4] par la fonction f définie par  $f(x) = -2x + 1$  est

l'intervalle ]-7,3] .

Dans ce qui suit, on exploitera les nouvelles technologies en utilisant une application logicielle intitulée « TIC\_Analyse » déjà installée sur les ordinateurs des binômes.

### **(b) la rubrique « Continuité »**

#### **Gestion de l'activité 1 :**

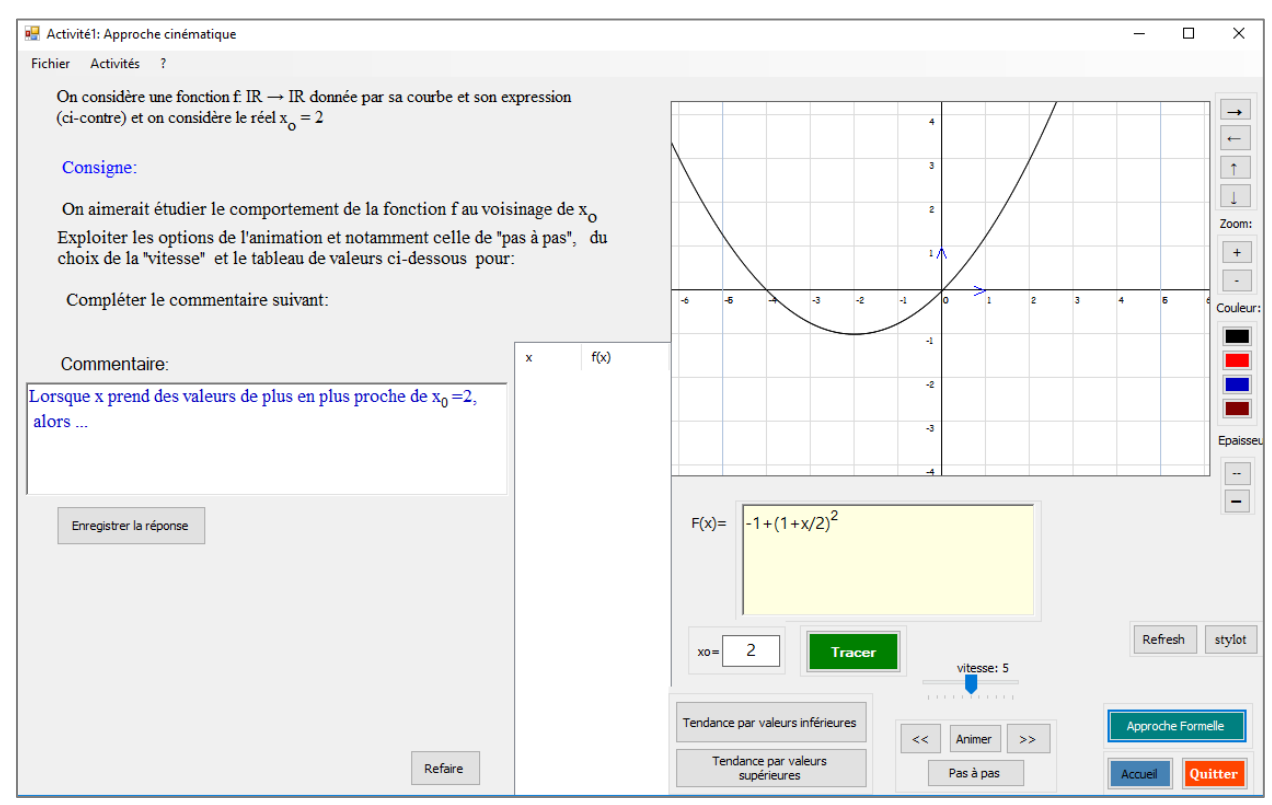

 **Fig2 : copie d'écran de l'activité 1**

Les différentes tâches proposées par le logiciel sont :

 $\rightarrow$  Ouvrir les ordinateurs et double-cliquer sur l'icône « TIC Analyse » puis commencer par entrer les données (Nom, classe et date) et enfin choisir l'« **Approche cinématique** » et appuyez sur le bouton « **Entrer** ».

 $\rightarrow$  Découvrir et décrire l'interface du logiciel,

[A gauche : il y en a présentation de l'activité (on considère une fonction … etc.), à droite : on vous donne la courbe de la fonction considérée et juste en dessous : l'expression de cette fonction :  $f(x) = -1 + (1 + \frac{x}{2})$ 2  $\mathbf{r}^2$ ).

(Si la courbe n'apparait pas : cliquer sur le bouton « **Refresh** »)

Un peu en bas : il y a d'autres boutons {« **Animer** », « **Tendance par valeurs inférieures** », « **Tendance par valeurs supérieures** », « **pas à pas** » …}

 $\rightarrow$  Faire appel à l'étude du comportement de f(x) lorsque la variable x prend des valeurs arbitrairement proche de  $x_0$ . Cette tendance peut se faire par valeurs inférieures ou par valeurs supérieures

#### **Les instructions préconisées par l'ingénierie lors de cette étape sont :**

- Le professeur montre cela à l'aide d'un petit dessin graphique sur le tableau. Et en parallèle, il montre sur l'écran du vidéoprojecteur la manipulation attendue sur le logiciel avant de demander aux élèves de commencer de faire l'activité 1.
- En utilisant l'animation (en cliquant sur le bouton « **Animer** »), le professeur montre à ses élèves (via le vidéoprojecteur) les options fournies pour l'animation (la vitesse qui définit également la précision du calcul), il montre également les deux boutons de « tendances » et il n'hésite pas à présenter le cadre de calcul numérique associé à ces différentes animations : un tableau de valeurs qui présente les coordonnées du point M de la courbe  $C_f$  d'abscisse la valeur de la variable x. (ce tableau est important pour l'étude du comportement de f au voisinage de  $x_0$ )
- Finalement, le professeur demande à ses élèves de commencer l'activité 1 : il rappelle la consigne et l'objectif des activités proposées.
- Après quelques minutes, le professeur intervient pour rappeler ses élèves du commentaire à remplir et leur demande d'enregistrer leurs réponses en utilisant le bouton « **Enregistrer la réponse**», entre-temps, il circule entre les rangs pour l'aide et l'accompagnement à apporter aux élèves en difficulté.
- Une fois les élèves ont terminé les tâches en cours, le professeur note sur le tableau ce que ses élèves ont rédigé comme commentaire// :

« lorsque x prend des valeurs de plus en plus proches de  $x_0$ ,  $f(x)$  prend des valeurs de plus en plus proches du réel  $f(x_0)$  »

 $\rightarrow$  Il dira que la fonction f est **continue** en  $x_0$ =2.

## **Gestion de l'activité 2 :**

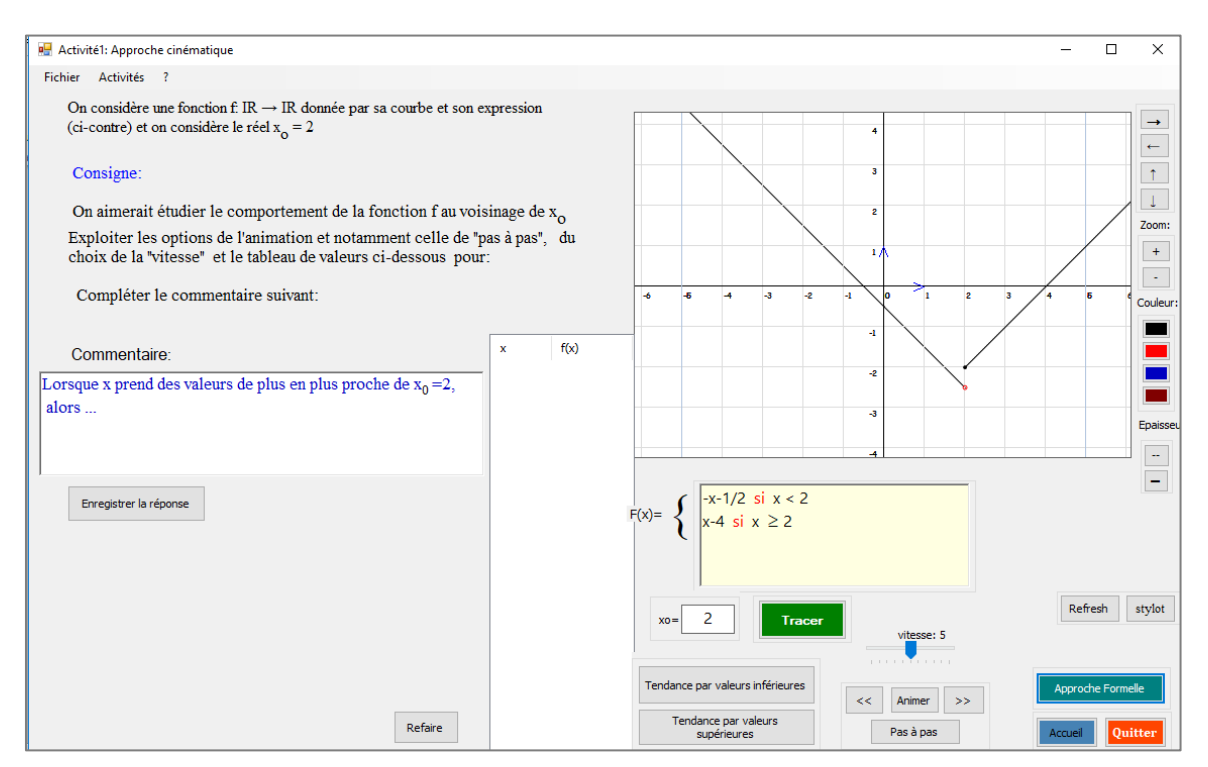

## **Fig2 : copie d'écran de l'activité 2**

## **Les instructions préconisées par l'ingénierie lors de cette étape sont :**

- Le professeur montre à ses élèves au moyen du vidéoprojecteur où cliquer en se référant au menu « **Activités** » (en haut, deuxième élément du menu) et leur demande de faire comme tout à l'heure.

Normalement, les élèves vont remarquer qu'il ne s'agit pas de la même situation que tout à l'heure et peuvent évoquer deux commentaires différents relatifs aux deux types de tendances : la classe doit trancher.

- Le professeur notera le deuxième résultat (sur le tableau):

« lorsque x prend des valeurs de plus en plus proche de  $x_0$ ,  $f(x)$  ne prend pas des valeurs de plus en plus proches du réel  $f(x_0)$  ».

Il dira que la fonction f n'est pas continue en  $x_0$  (elle est dite **discontinue** en  $x_0$ ). Ensuite, on demande de passer à la troisième activité.

## **Gestion des activités 3 et 4 :**

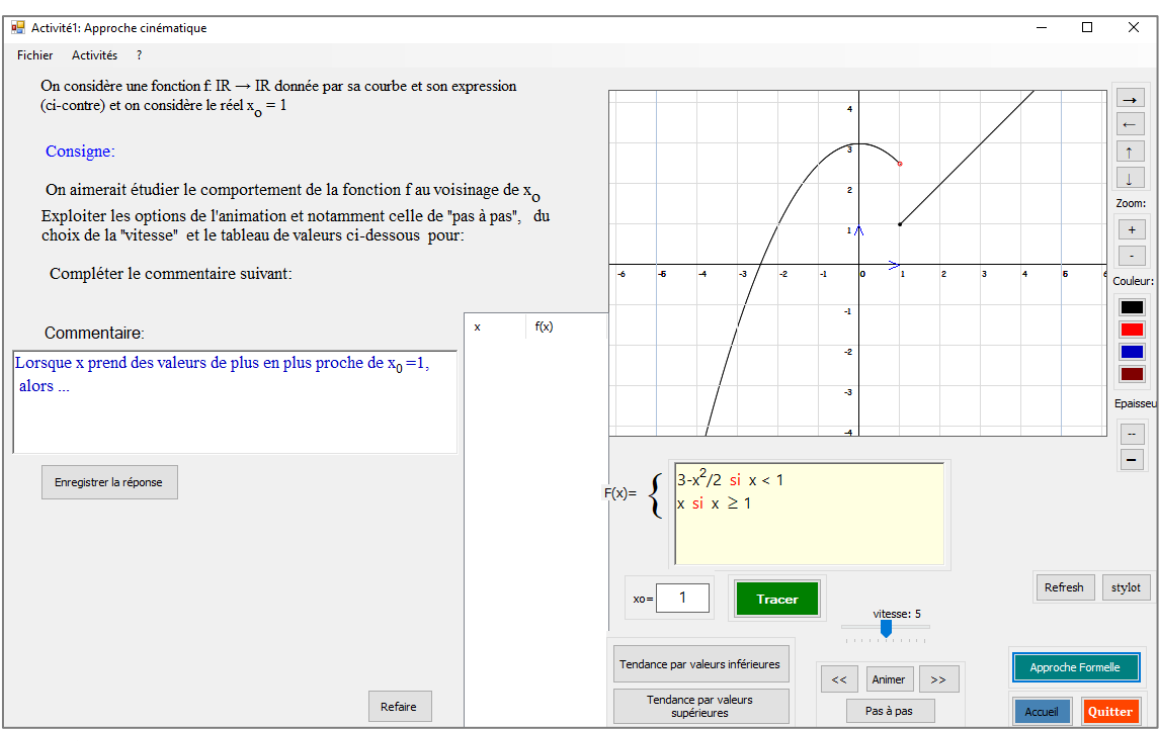

 **Copie d'écran de l'activité 3**

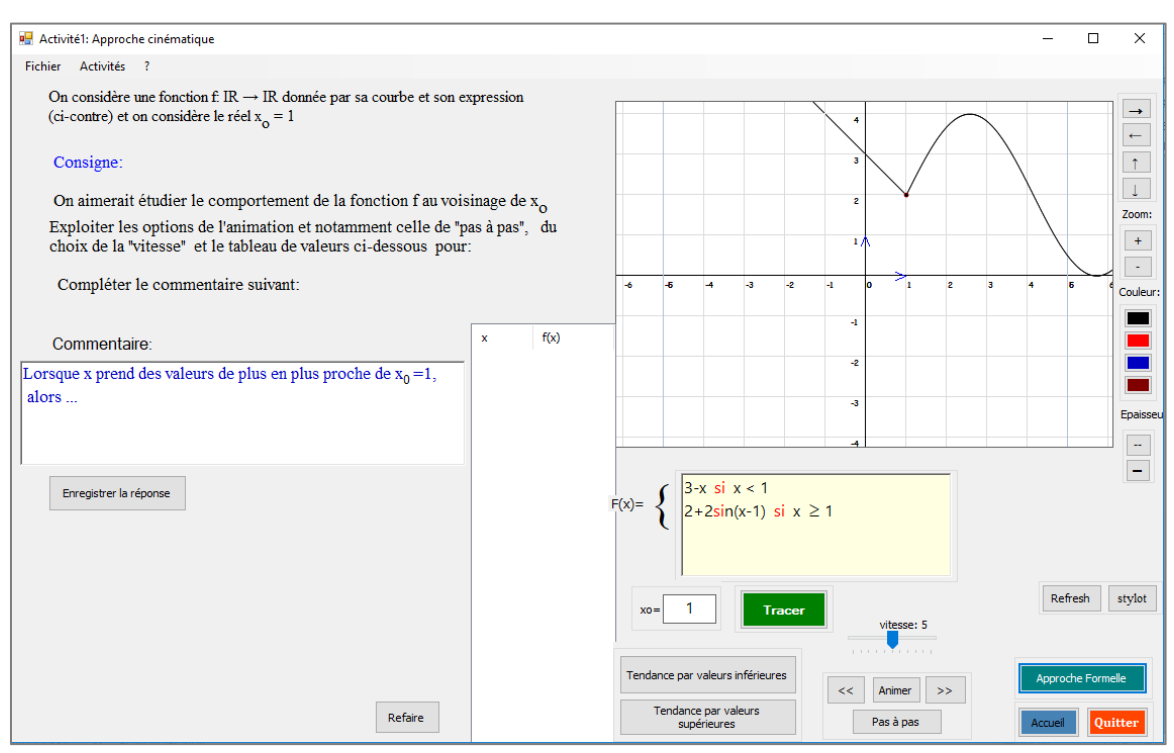

 **Copie d'écran de l'activité 4**

### **Les instructions préconisées par l'ingénierie lors de cette étape sont :**

- Le professeur demande aux élèves de conclure si cette fonction est continue ou non en le point  $x_0$  considéré.
- Puis, il pourra poser la question « toujours avec cet exemple de fonction, veuillez voir si elle est continue en  $x_0 = 3$  par exemple ?». Ensuite, il demande à ses élèves de passer à l'activité suivante et la classe finira par classer la quatrième fonction parmi celles qui sont continues en le réel  $x_0$  donné.
- Le professeur récapitule et passe à l'approche formelle en disant :

« Maintenant, on va voir une autre façon d'étudier le comportement de ces quatre fonctions au voisinage de  $x_0$ : cliquer sur le bouton « **Approche formelle** » et commençons par l'activité 1, il s'agit de la première fonction considérée tout à l'heure »

Le professeur explique comme il se doit la consigne proposée par ces activités et présente l'interface en question {le cadre graphique qui propose la courbe C<sub>f</sub>, l'expression f(x) de la fonction f, les valeurs considérées de  $x_0$  et f( $x_0$ ) puis il présentera l'étude locale après avoir dit que la notion de continuité est d'aspect local car nous nous intéressons au comportement de la fonction f au voisinage d'un réel puisque nous considérons des valeurs assez proche de  $x_0$ .

Le professeur fait appel à l'étude locale fournie par le logiciel à l'aide d'un discours du type :

*// … alors, cliquez sur le bouton vert « Etude locale », le logiciel propose l'image d'un intervalle par une fonction : il va vous aider à répondre aux questions de l'activité proposée.//*

- Le professeur présente rapidement les différentes manières de gérer l'image d'un intervalle de centre  $x_0$  donné et de rayon  $\alpha$  donné par la fonction proposée : manuellement (gestion des curseurs avec la souris ou avec le clavier) ou bien laisser l'application logicielle se charger de cette gestion en utilisant le bouton « Recherche » situé à gauche.
- Les élèves remplissent le tableau puis complètent le commentaire proposé dans la consigne de l'activité.
- Le professeur intervient le moins possible
- Pour β = 0.8, essayer de trouver une valeur de α qui répond à la question.
- Le professeur peut commencer par un travail démonstratif au moyen du vidéoprojecteur en traitant le cas suivant : « est – ce que  $\alpha$ =0.6 convient ? pourquoi ?
- Un élève peut intervenir au tableau pour mettre le curseur de  $\alpha$  à la valeur 0.6 et voir si cette valeur répond à la question, il remarquera que l'image de l'intervalle I de centre  $x_0$  et de rayon  $\alpha$  est un intervalle qui ne tombe pas entièrement dans l'intervalle J considéré (de centre  $f(x_0)$  et de rayon  $\beta$ =0.8).

[Ici, le professeur profitera de l'occasion pour montrer à ses élèves comment mettre les curseurs aux valeurs  $\beta = 0.8$  et  $\alpha = 0.6$  en utilisant les flèches du clavier et discutera l'image de l'intervalle I obtenue].

- Ensuite, les élèves seront concentrés sur le remplissage du tableau donné, et en parallèle, leur professeur se charge comme d'habitude des tâches de contrôle, d'aide et d'accompagnement (notamment technique).
- On rappelle que le professeur est invité à rappeler (à chaque fois) ses élèves d'enregistrer leur travail en utilisant le bouton « **Enregistrer** ».
- Une fois cette étape achevée, le professeur invite ses élèves à remplir le commentaire objet de la deuxième question de l'activité.
- Le professeur notera sur le tableau cette deuxième définition (la définition pseudoformelle). En disant que pour cette fonction qu'on a dit tout à l'heure qu'elle est continue en le point  $x_0 = 2$ , on a :

Pour tout nombre  $\beta$  > 0, il existe un nombre  $\alpha$  > 0 tel que si  $|x - x_0| < \alpha$ , alors  $|f(x) - f(x)|$  $f(x_0)| < \beta$ 

(Ou toute autre formulation correcte)

#### **Etape suivante : l'activité 2**

Là, le professeur contrôlera à bon escient les situations suivantes :

• Pour  $\beta = 0.8$ , les élèves vont trouver une valeur de  $\alpha$  qui répond (contrairement aux autres valeurs proposées dans le tableau de la question 1. Idem pour le cas  $\beta=0.7$ 

- Pour les autres cas, le professeur doit discuter avec ses élèves pourquoi  $f(I)$  n'est pas inclus dans l'intervalle *J*.
- Pour la formulation du commentaire, le professeur doit également débattre la situation de « logique » : [il existe  $\beta$ >0 tel que pour toute valeur de  $\alpha$  > 0…etc.]

Ensuite il notera cette deuxième définition de discontinuité.

Le professeur pourra remarquer que ces deux dernières définitions sont « plus mathématiques » que celles vues tout à l'heure.

Les deux dernières activités seront traitées par la suite.

#### **Les instructions préconisées par l'ingénierie lors de cette étape sont :**

- Le professeur essaie de proposer d'autres formulations exprimant cette définition formelle du type :
	- «  $f(x)$  prend des valeurs aussi proches de  $f(x_0)$  que l'on veut pourvu que x soit assez proche de  $x_0$  »
	- « tout intervalle ouvert contenant  $f(x_0)$  contient toutes les valeurs de  $f(x)$ pour x assez proche de  $x_0 \rightarrow$
	- « les valeurs de  $f(x)$  peuvent être rendues aussi proches de  $f(x_0)$  pour des valeurs de x suffisamment proches de  $x_0$  »
	- « f(x) peut être rendu aussi proche de f(x<sub>0</sub>) que l'on veut à condition que x soit suffisamment proche de  $x_0$  »
- Interprétation graphique de la notion de continuité

La courbe représentative d'une fonction continue en un point  $x_0$  s'effectue sans lever le crayon (il n'ya pas de saut en le point  $M(x_0, f(x_0))$ .

Le professeur essaie de faire le lien entre les deux définitions en partant d'un des cas de discontinuité en amenant les élèves à comprendre que l'existence d'un intervalle J de centre  $f(x_0)$  pour lequel tout intervalle I de centre  $x_0$ ,  $f(I)$  n'est pas incluse dans J est justifiée par ce « saut » caractérisé par la discontinuité de f en  $x_0$ . Il cherche chez les élèves une technique de détermination graphique de  $\beta$ .

A ce fait, il pourra changer la valeur du saut en changeant la valeur de  $f(x_0)$  et inciter les élèves en cas de besoin d'interpréter graphiquement avant de mettre en place une justification (explication mathématique) de cette caractérisation graphique qui provient de la définition formelle.

Les exercices proposés par l'application logicielle seront faits la prochaine séance.

# **La séance des exercices**

Gestion des exercices

Les notes d'instructions préconisées par l'ingénierie et qui sont mises aussi à la disposition des enseignants sont les suivantes :

- Le logiciel fait appel à un changement d'environnement de travail (la réalisation des tâches proposées se fait via une recherche sur leurs cahiers de recherche).
- L'environnement logiciel fournit déjà une aide procédurale à travers les exemples proposés.
- Le professeur assure le travail en autonomie des binômes et contrôle leurs productions.
- Le logiciel peut être un moyen de vérification expérimentale (graphique) en faisant entrer l'expression de la fonction dans la zone correspondante et la valeur de  $x_0$ , construire sa courbe et passer à l'étude locale comme faite dans les activités de la dernière séance.

## **3.2. Schéma du scénario**

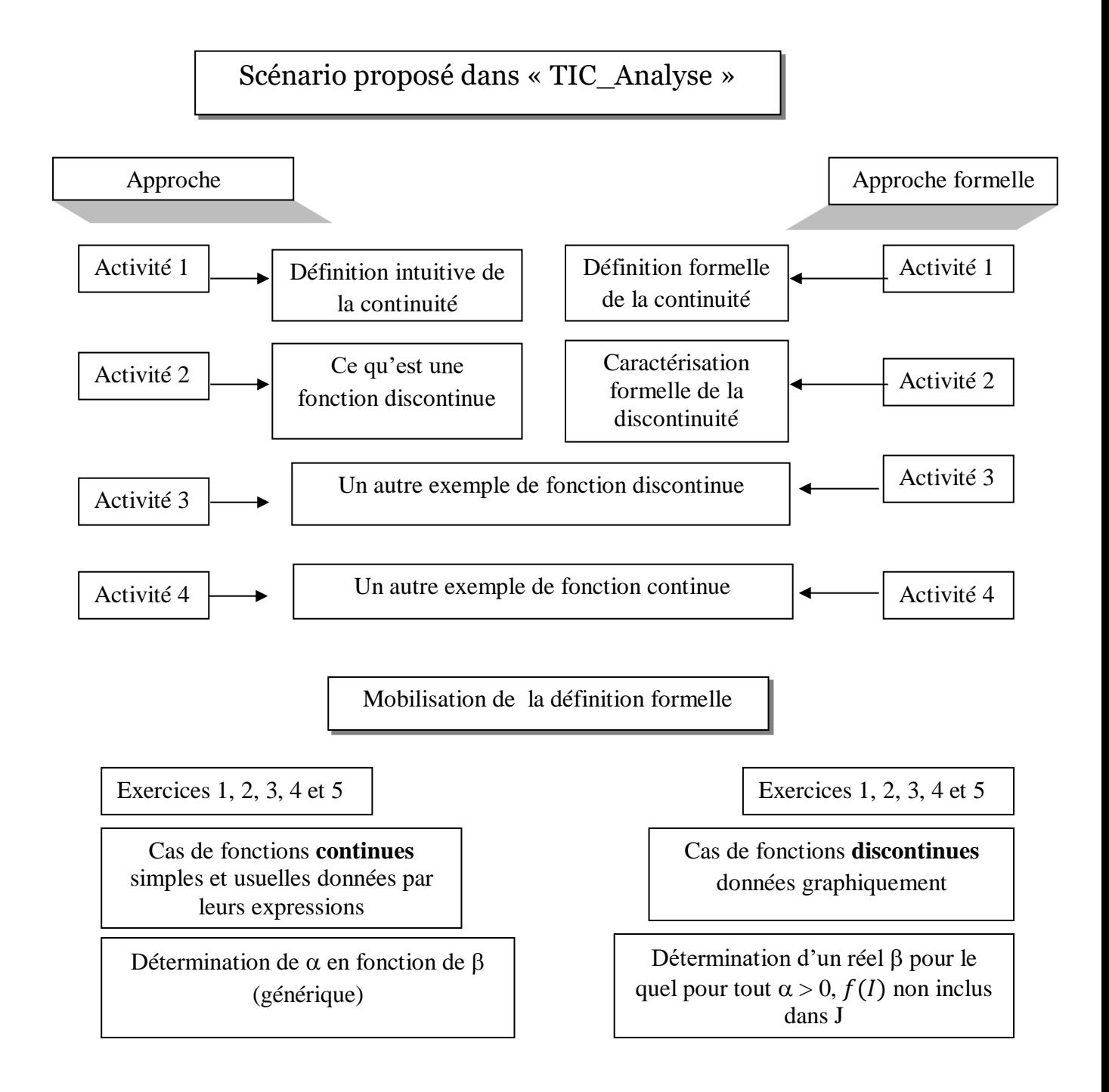

## **4. Eléments implicites du scénario**

## **Episode de la définition « près-formelle »,**

On s'attend qu'il y ait dans le scénario un épisode préparant la formulation de la définition de la continuité basé sur une description (visuelle) d'une situation de continuité :

En faisant varier d'une façon interactive la valeur de  $\beta$  (le rayon de J) à l'aide du curseur vertical correspondant, faire remarquer aux élèves (en focalisant sur l'intervalle I que son image " tombe" dans l'intervalle J et les amener à une traduction en un langage pré-formel:

Pour tout J (intervalle centré en  $f(x_0)$ , on peut trouver un intervalle I centré en  $x_0$ tel que  $f(I)$  inclus dans J.

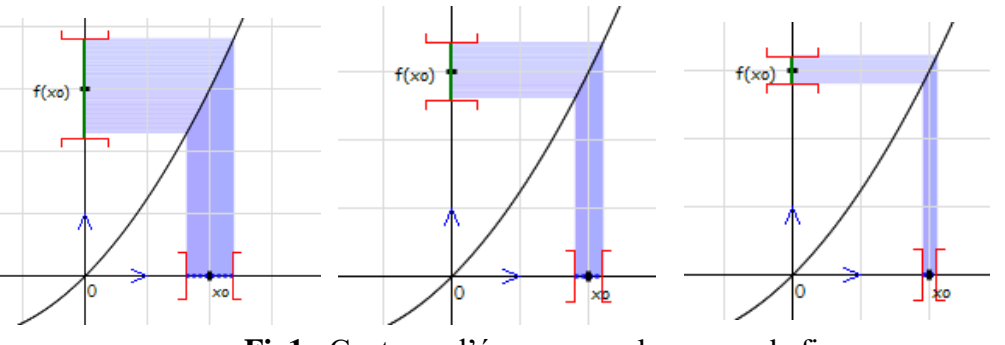

**Fig1** : Captures d'écrans « quelques cas de figures »

Pour le cas de discontinuité, à travers des manipulations analogues, amener les élèves à remarquer que pour quelques valeurs de  $\beta$ , on peut trouver des intervalles I dont l'image est incluse dans J, mais, à un moment donné (où la valeur de dépasse la valeur du saut qui caractérise graphiquement cette discontinuité), un intervalle I (centré en  $x_0$ ) aura une image qui "échappe" de l'intervalle J (pour dire qu'il y a des f(x) n'appartiennent pas à J).

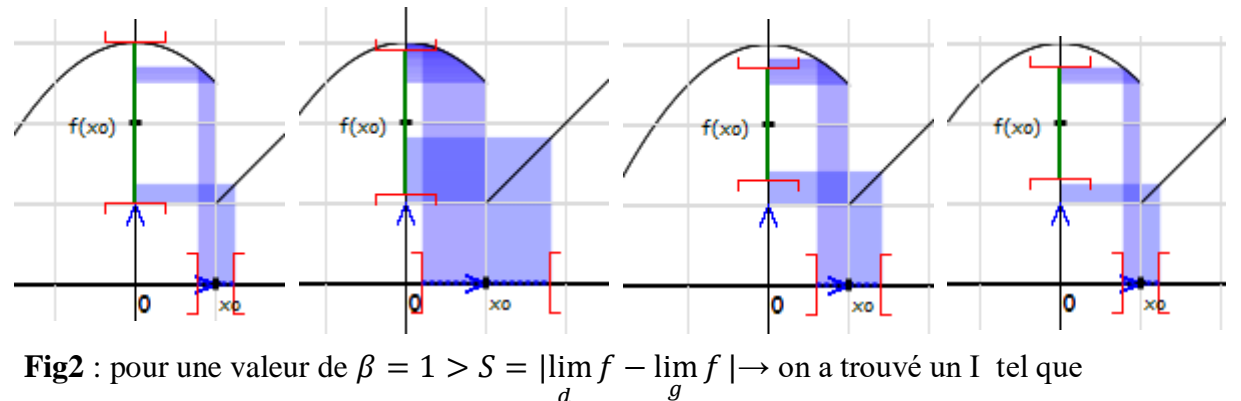

 $\boldsymbol{d}$ f(I)  $\subset$  J, mais pour  $\beta = 0.6 \rightarrow$  pour chaque valeur de  $\alpha$  considérée,  $f(1) \not\subset J$ 

#### **Des occasions pour des proximités ascendantes sont attendues**

A l'issue de la gestion de l'activité 3 par exemple, qui traite le cas de discontinuité de la fonction f définie sur IR, par  $f(x) = \begin{cases} 3 - \frac{1}{2} \end{cases}$  $\frac{1}{2}x^2$  si x > 1 x si  $x \ge 1$ en le point  $x_0 = 1$ le professeur doit modifier l'expression de f en prenant, par exemple, « x+1 » au lieu de « x », pour que la valeur du saut  $S = |\lim_{d} f - \lim_{g} f|$  soit inférieure à 1 (car la valeur maximale du curseur associé à β est 1).

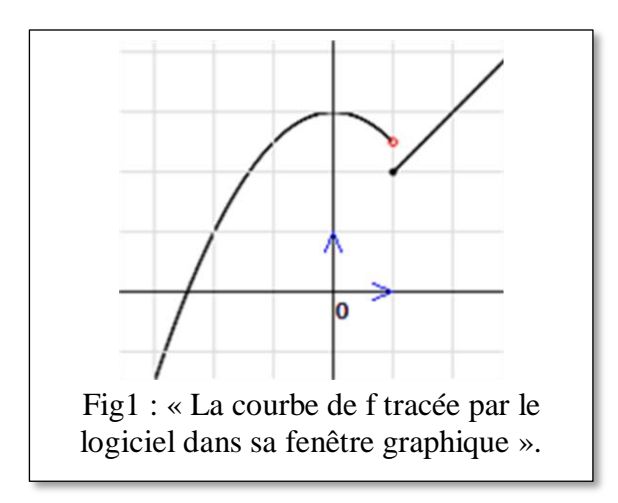

Nous voyons que cette situation peut être exploitée dans les apprentissages de nouvelles notions telles que la continuité sur un intervalle, la continuité à gauche et la continuité à droite et même la notion de limite à l'aide de formulations intermédiaires, transitoires (par des proximités de tout type)

**(1)** les concepts de continuité gauche et continuité droite,

Pour une valeur de β supérieure à S, la valeur du saut que présente la courbe en son point d'abscisse  $x_0$ , les élèves arrivent à trouver une valeur de  $\alpha$  (et donc un intervalle I) pour laquelle  $f(I) \subset I$ .

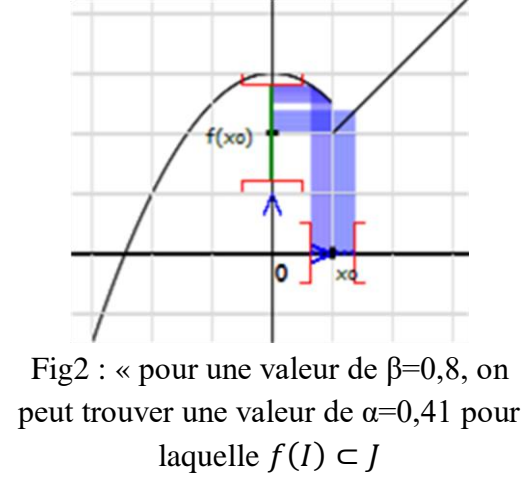

Mais pour une valeur de  $\beta = 0.7$  par exemple, ils n'arrivent pas. Là, l'enseignant pourra orienter ses élèves à la focalisation sur la partie droite des intervalles I au cours de leurs manipulations<sup>4</sup> sur le logiciel pour la réalisation des tâches. Ils parviennent à saisir que pour toute valeur de β > 0, on peut trouver α pour laquelle l'image de  $I_1 = [x_0, x_0 + \alpha]$  par f est incluse dans J. Ce résultat est ensuite investi pour évoquer la notion de continuité à droite de  $x_0$ . De même, en focalisant sur  $I_2 = ]x_0 - \alpha, x_0]$  lors des manipulations des curseurs relatifs à α et β, les élèves arrivent à remarquer que pour «  $\beta=0,4$  » par exemple,  $f(I_2)$  est non inclus dans J traduisant que f n'est pas continue à gauche de  $x_0$ . Par cela, la formulation de la définition formelle de la continuité gauche et droite est faisable comme celle de la continuité.

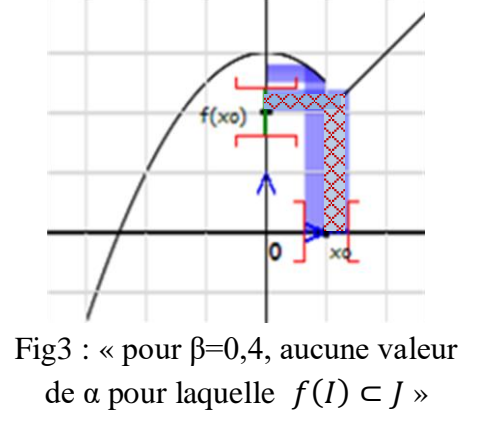

**(2)** la continuité sur un intervalle,

1

Etant saisie la discontinuité de f en  $x_0 = 1$ , qu'en est-il pour  $x_0 = 3$  par exemple ?

Chaque binôme peut considérer une valeur de  $x_0$  de son choix et étudie à la manière de l'approche proposée la continuité de f en  $x_0$ . La récupération des résultats des binômes est alors une façon d'entamer la continuité sur un intervalle.

Nous proposons de partir de tâches similaires à : « Entrer une nouvelle valeur de  $x_0$  dans la zone correspondante et étudier la continuité de f en ce point ». Nous rappelons au professeur de ne pas considérer des valeurs de  $x_0$  proches de 0 (pour des raisons techniques en rapport avec la simulation de la bande obtenus lors de la schématisation de f( I ) ).

<sup>4</sup> Nous voulons dire les activités de variation des valeurs de β et α (en agissant sur les curseurs à l'aide de la souris ou des flèches du clavier), de visualisation et d'évaluation si f(I) est ou non inclus dans J.